3-226-937-**11**(1)

# **SONY**

# *Portable IC Audio Player Network Walkman*

Operating Instructions

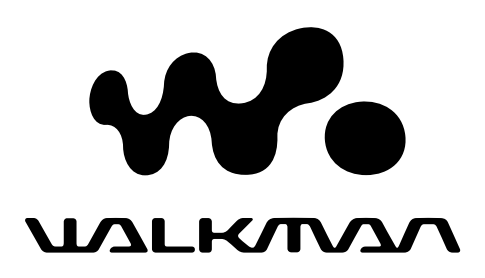

# *NW-E3/E5*

© 2001 Sony Corporation

#### **For customers in the United States**

#### **Owner's Record**

The model and serial numbers are located on the bottom of the player. Record the serial number in the space provided below. Refer to them whenever you call your Sony dealer regarding this product.

Model No. NW-E3 Serial No.

#### **INFORMATION:**

This equipment has been tested and found to comply with the limits for a Class B digital device, pursuant to Part 15 of the FCC Rules. These limits are designed to provide reasonable protection against harmful interference in a residential installation. This equipment generates, uses, and can radiate radio frequency energy and, if not installed and used in accordance with the instructions, may cause harmful interference to radio communications. However, there is no guarantee that interference will not occur in a particular installation. If this equipment does cause harmful interference to radio or television reception, which can be determined by turning the equipment off and on, the user is encouraged to try to correct the interference using one or more of the following measures:

- Reorient or relocate the receiving antenna.
- Increase the separation between the equipment and receiver.
- Connect the equipment into an outlet on a circuit different from that to which the receiver is connected.
- Consult the dealer or an experienced radio/TV technician for help.

You are cautioned that any changes or modifications not expressly approved in this manual could void your authority to operate this equipment.

If you have any questions about this product, you may call:

Sony Direct Response Center 1-(800)-222-7669 or write to:

Sony Direct Response Center 12451 Gateway Blvd.Fort Myers, FL 33913

#### **Declaration of Conformity**

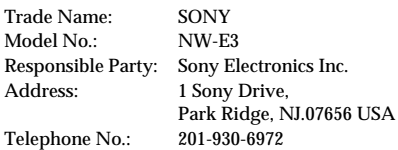

This device complies with Part 15 of the FCC Rules. Operation is subject to the following two conditions: (1) This device may not cause harmful interference, and (2) this device must accept any interference received, including interference that may cause undesired operation.

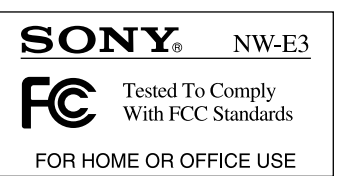

#### **For the customers in the Netherlands**

#### **Voor de Klanten in Nederland**

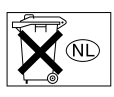

Gooi de batterij niet weg, maar lever hem in als KCA.

# **Notice for users**

#### **On the supplied software**

- Copyright laws prohibit reproducing the software or the manual accompanying it in whole or in part, or renting the software without the permission of the copyright holder.
- In no event will SONY be liable for any financial damage, or loss of profits, including claims made by third parties, arising out of the use of the software supplied with this player.
- In the event a problem occurs with this software as a result of defective manufacturing, SONY will replace it.

However, SONY bears no other responsibility.

- The software provided with this player cannot be used with equipment other than that which is so designated.
- Please note that, due to continued efforts to improve quality, the software specifications may be changed without notice.
- Operation of this player with software other than that provided is not covered by the warranty.

Program ©2000 Sony Corporation Documentation ©2001 Sony Corporation

Network Walkman is trademark of Sony Corporation.

OpenMG and its logo are trademarks of Sony Corporation.

WALKMAN is a registered trademark of Sony Corporation.

US and foreign patents licensed from Dolby Laboratories.

All other trademarks and registered trademarks are trademarks or registered trademarks of their respective holders.

# **Table of Contents**

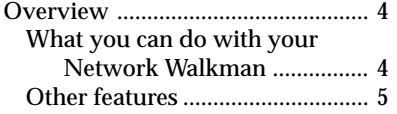

#### **Getting Started**

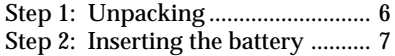

#### **Basic Operations**

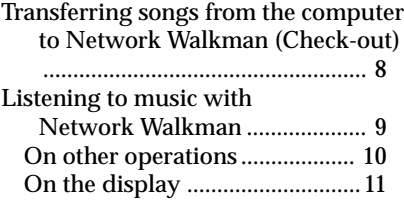

#### **Advanced Operations**

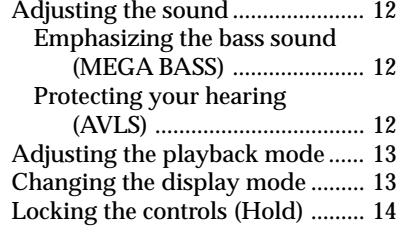

#### **Other Information**

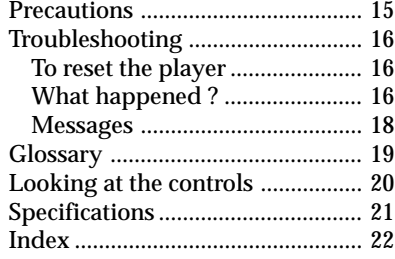

This manual explains how to operate Network Walkman. For details on how to use the supplied software (OpenMG Jukebox), refer to the OpenMG Jukebox Operating Instructions.

# **Overview**

# **What you can do with your Network Walkman**

Network Walkman is a portable IC audio player.

You can easily transfer digital audio files from your computer to the product's built-in flash memory and carry it anywhere to enjoy. **MP3, WAV and**

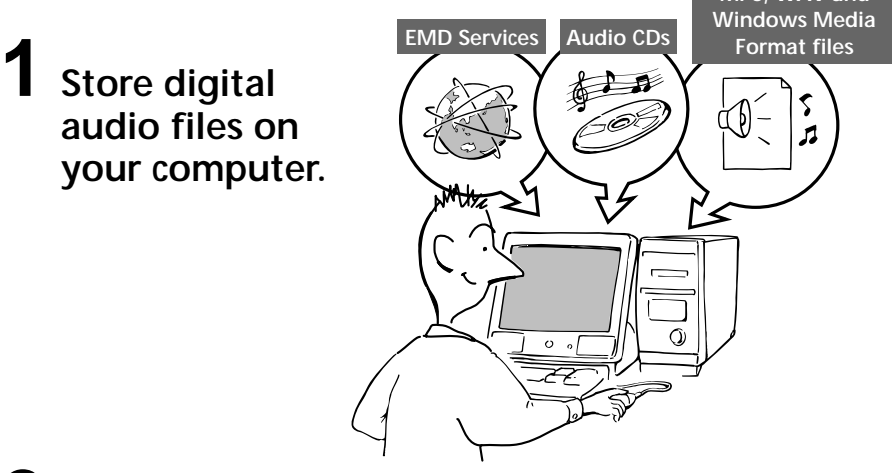

**2 Transfer the files to the Network Walkman.**

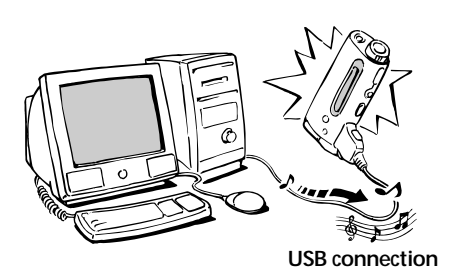

**3 Listen to your Network Walkman.**

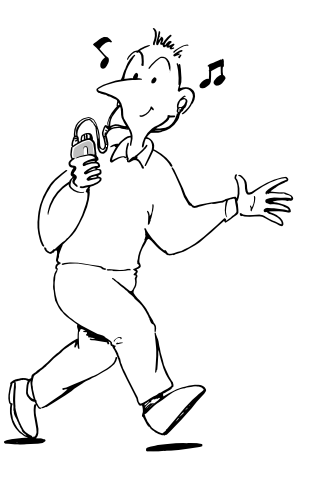

#### **Other features**

- Compact size, light weight.
- Skip-proof: you can enjoy uninterrupted enjoyment of music during physical activities such as jogging or commuting.
- NW-E3: Select record time: up to 60 min., 80 min., 120 min.\*
- NW-E5: Select record time: up to 90 min., 120 min., 180 min.\*
- Back light LCD screen: song titles and artist names can be displayed.
- Shuttle switch: easy to operate.
- High speed data transfer using the supplied dedicated USB cable.
- OpenMG Jukebox software enables you to record compact discs using the ATRAC3 format (high sound quality, high compression) to the hard drive.\*\*
- Differs according to the bit rate when recording. In this case, the figures for the recordable time are when recording at 132kbps, 105kbps, and 66kbps.
- \*\* OpenMG technology conforms to the SDMI (Secure Digital Music Initiative) specifications and allows you to enjoy digital music while maintaining the copyrights of its holders.

#### **NOTES:**

• Sony is not responsible for music files that are not saved on your computer due to unsuccessful recording from CD or music downloading.

<sup>•</sup> The recorded music is limited to private use only. Use of the music beyond this limit requires permission of the copyright holders.

# **Step 1: Unpacking**

Your Network Walkman comes with the following items.

• Network Walkman (1)

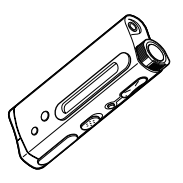

• LR03 (Size AAA) alkaline battery (1)

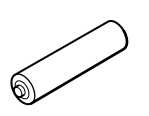

• Earphones (1)

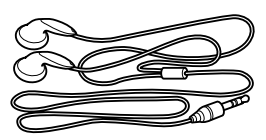

• Headphones/earphones extension cord (1)

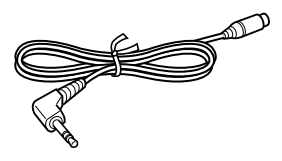

• Dedicated USB cable (1)

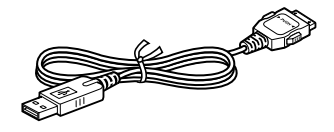

- Strap (1) (NW-E3 for U.S.A. only)
- Carrying pouch (1) (for other models)
- CD-ROM (OpenMG Jukebox installation disc) (1)
- NW-E3/E5 Operating Instructions (1)
- OpenMG Jukebox Operating Instructions (1)

#### **About the Serial Number**

The serial number provided for your device is required for the customer registration. The number is on a label just by the strap attachment on the back of the player.

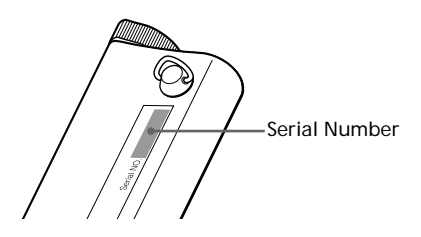

# **Step 2: Inserting the battery**

Insert the LR03 (size AAA) alkaline battery (supplied) with correct polarity. Be sure to insert it from the  $\bullet$  side as illustrated.

#### *Battery duration*

About 5 hours\*.

\* The battery life may be shorter due to operating conditions and the temperature of the location.

#### *On the remaining battery indication*

The battery icon in the display changes as shown below.

 $\overline{w} \overline{w} \rightarrow \overline{w} \rightarrow \overline{w} \rightarrow \overline{w} \rightarrow \overline{w}$ low battery please change the battery

If "LOW BATT" is displayed in the display, you need to change the battery.

#### **Notes**

If you do not use the battery correctly, it may become damaged from leakage and corrosion. For best results:

- Use the alkaline battery.
- Make sure the polarity is correct.
- Do not charge a dry cell battery.
- Remove the battery, if you do not intend to use the player for an extended period of time.
- If you have battery leakage, replace with a new battery after cleaning the battery compartment.

If the battery compartment lid is accidentally detached, attach it as illustrated.

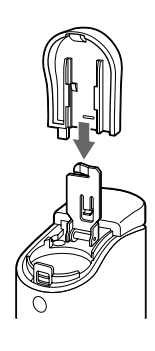

**Basic Operations**

# **Transferring songs from the computer to Network Walkman (Check-out)**

In order to check out digital audio files from your computer, first you must install the supplied OpenMG Jukebox software and then import digital audio files to OpenMG Jukebox. For details, refer to the OpenMG Jukebox operating Instructions.

#### **1** Connect Network Walkman to your computer.

Connect the wide connector of the supplied dedicated USB cable into the dedicated USB jack on Network Walkman, then the narrow connector to the USB jack of your computer. "CONNECT" appears in the display.

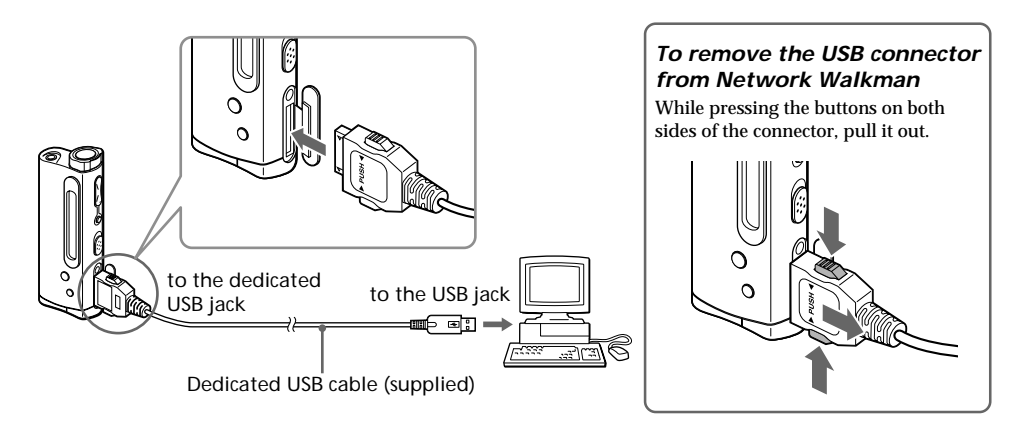

#### **Notes**

- Do not connect more than two USB devices to your computer. Normal operation will not be guaranteed.
- Use of this player with a USB hub or a USB extension cable is not guaranteed.
- A malfunction may occur depending on the USB devices connected at any one time.
- Be sure to insert the battery into Network Walkman when connecting it to your computer.
- When connecting Network Walkman to your computer for the first time, the USB driver Installer window appears. Please follow the instructions in the Installer window.
- Connect Network Walkman only as necessary. Disconnect the dedicated USB cable while you do not use Network Walkman with the computer connected.

**2** Transfer the music file to Network Walkman (Check-out).

For details on how to operate, refer to the OpenMG Jukebox Operating Instructions.

#### **Tip**

To transfer the song back to the computer (check-in), refer to the OpenMG Jukebox software instruction manual or the online help.

# **Listening to music with Network Walkman**

Please insert the battery before use (see page 7).

#### **Note**

When using Network Walkman, be sure to disconnect it from the computer.

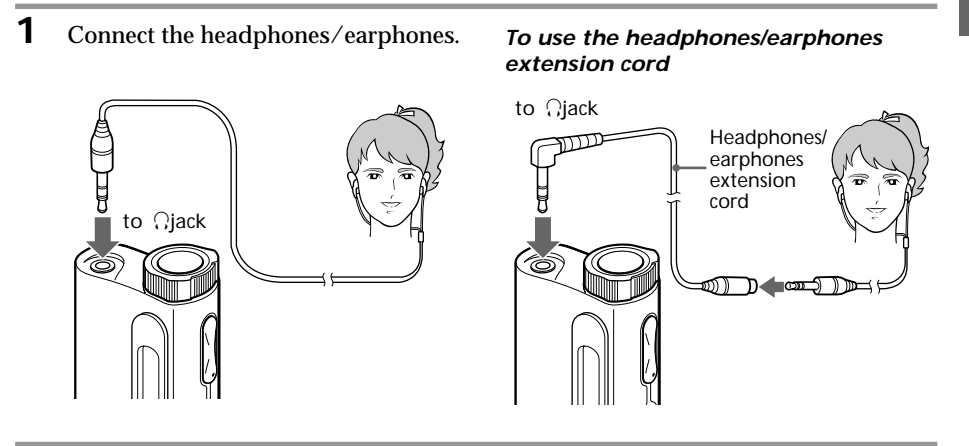

**2** Start playback.

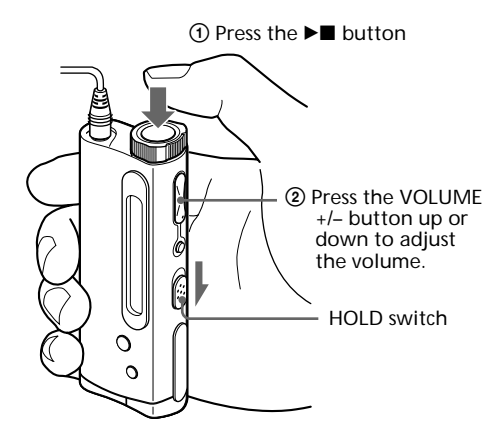

Playback stops automatically when the music reaches the end (only when the REPEAT mode is off).

#### *If playback does not start*

The HOLD switch may be switched up. Please release it down (page 14).

#### *To stop playback*

Press the  $\blacktriangleright$  **II** button.

#### **Tip**

If you do not operate the player for 3 seconds while HOLD switch in stop mode, the display automatically turns off.

# **On other operations**

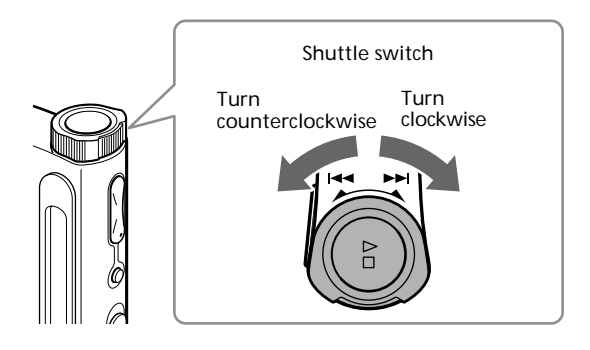

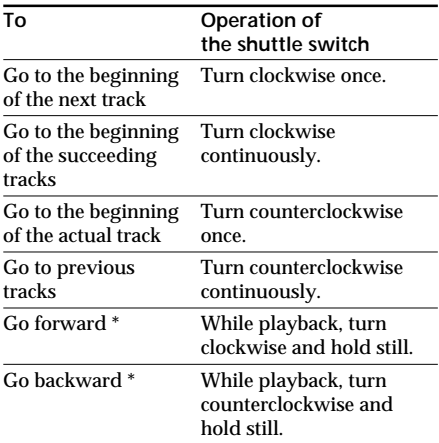

\* If you turn the shuttle switch and hold still for more than 5 seconds during playback, the search speed increases.

# **Basic Operations 11Basic Operations**

#### **On the display**

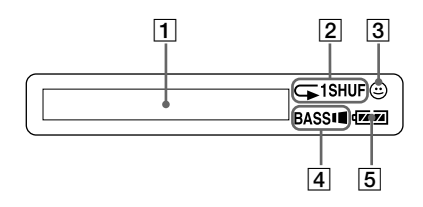

- 1 Text/graphic information display (page 13) The following information is displayed according to the display mode.
	- •Elapsed time mode

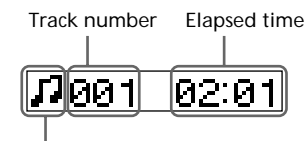

Play status

- During playback:  $\Box$  or  $\Box$  is displayed alternately. In stop mode: is displayed. While locating tracks:  $\blacktriangleright\blacktriangleright$  or  $\blacktriangleright\blacktriangleleft$ is displayed. While searching a point in a track:  $\rightarrow$  or  $\rightarrow$  is displayed.
- •Title mode

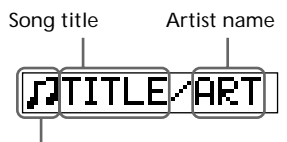

Play status

•Graphic mode

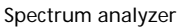

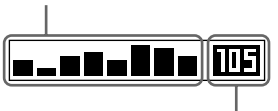

Bit rate (page 19) **ER:** songs recorded at 132kbps **THE:** songs recorded at 105kbps **TH**: songs recorded at 66kbps  $\overline{+1}$ : songs recorded at 47kbps\*

\* If you convert a monaural audio MP3/WAV file, the bit rate will be 47kbps.

- 2 Play mode indication (page 13) The selected play mode is displayed.
- 3 AVLS indication (page 12) The indication lights up while the AVLS function is activated.
- 4 MEGA BASS indication (page 12) The indication lights up while the MEGA BASS function is activated.
- 5 Battery remain indication (page 7) The remaining battery power is displayed.

# **Advanced Operations**

# **Adjusting the sound**

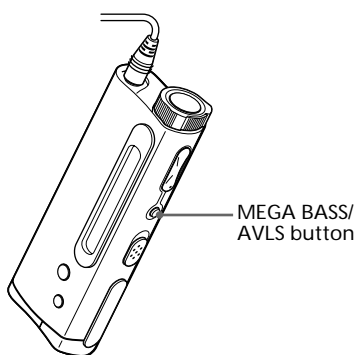

#### **Emphasizing the bass sound (MEGA BASS)**

Mega Bass function intensifies low frequency sound for richer quality audio reproduction.

Press the MEGA BASS/AVLS button.

Each time you press the MEGA BASS/AVLS button, the MEGA BASS indication changes as follows:

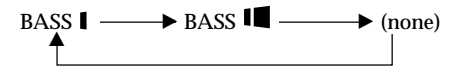

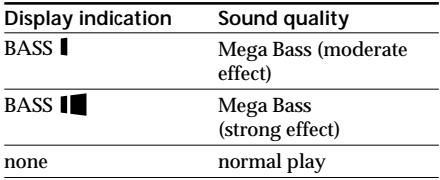

#### **Note**

If the sound becomes distorted when emphasizing the bass, turn down the volume.

#### *To cancel the MEGA BASS effect*

Press the MEGA BASS/AVLS button repeatedly until the MEGA BASS indication goes off.

## **Protecting your hearing (AVLS)**

The AVLS (Automatic Volume Limiter System) function keeps down the maximum volume to protect your ears.

Press and hold the MEGA BASS/AVLS button.

The  $\odot$  (AVLS) indication lights up in the display.

The volume is kept to a moderate level.

#### *To cancel AVLS*

Press and hold the MEGA BASS/AVLS button until the  $\odot$  indication goes off.

# **Adjusting the playback mode**

You can play tracks repeatedly in three ways: all repeat, single repeat and shuffle repeat.

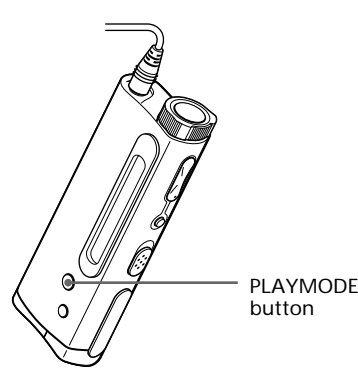

Press the PLAYMODE button.

Each time you press the PLAYMODE button, the play mode indication changes as follows:

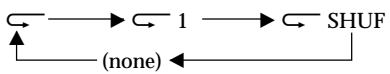

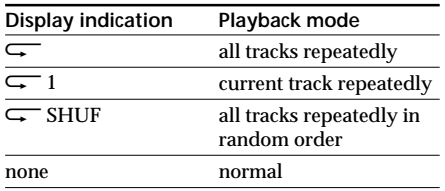

#### *To cancel the playback mode*

Press the PLAYMODE button repeatedly until the play mode indication goes off.

# **Changing the display mode**

You can change the display mode and display the song titles, spectrum analyzer, etc. while in playback or stop mode.

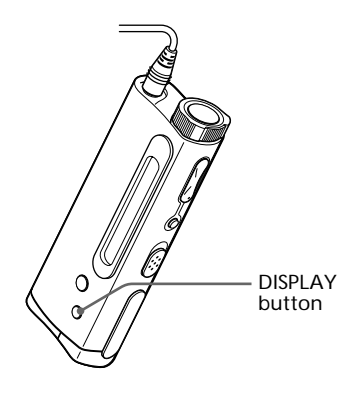

#### Press the DISPLAY button.

Each time you press the DISPLAY button, the display changes as shown below.

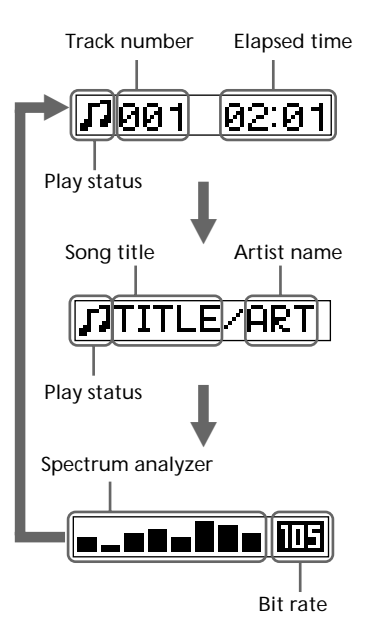

# **Locking the controls (Hold)**

To prevent the controls from being accidentally operated when you carry the player, use this function.

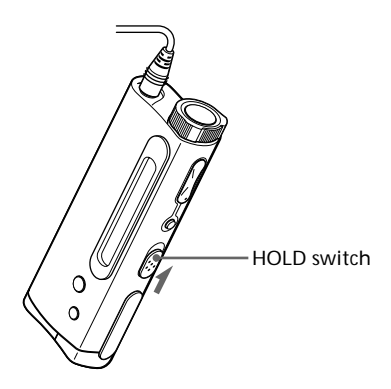

Slide the HOLD switch in the direction of the arrow.

No controls will be able to operate.

If you press buttons while the HOLD switch is ON, "HOLD" appears in the display.

#### *To release the Hold function*

Slide the HOLD switch in the opposite direction of the arrow.

# **Precautions**

#### **On installation**

Never use the player where it will be subjected to extremes of light, temperature, moisture or vibration.

#### **On the headphones/earphones**

#### *Road Safety*

Do not use headphones/earphones while driving, cycling, or operating any motorized vehicle. It may create a traffic hazard and is illegal in many areas. It can also be potentially dangerous to play your player at high volume while walking, especially at pedestrian crossings. You should exercise extreme caution or discontinue use in potentially hazardous situations.

#### *Preventing hearing damage*

Avoid using headphones/earphones at high volume. Hearing experts advise against continuous, loud and extended play. If you experience a ringing in your ears, reduce the volume or discontinue use.

#### *Caring for others*

Keep the volume at a moderate level. This will allow you to hear outside sounds and to be considerate of the people around you.

#### **On cleaning**

- Clean the player casing with a soft cloth slightly moistened with water or a mild detergent solution. Do not use any type of abrasive pad, scouring powder or solvent such as alcohol or benzene as it may mar the finish of the casing.
- Clean the headphones/earphones plug and extension cord plug periodically.

If you have any questions or problems concerning your Network Walkman, please consult your nearest Sony dealer.

# **Troubleshooting**

If you experience any of the following difficulties while using Network Walkman, use this troubleshooting guide to help you remedy the problem. Should any problem persist, consult your nearest Sony dealer. For trouble concerning operations while connecting with your computer, please refer to the supplied software's online help "Troubleshooting" contents, too.

# **To reset the player**

If Network Walkman does not operate normally or if there is no sound, even after checking the troubleshooting guide below, remove the battery, then re-insert it.

#### **What happened ?**

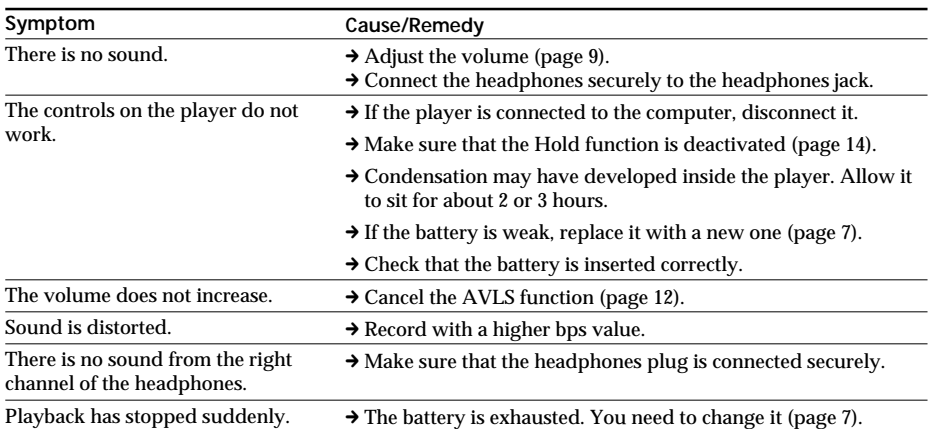

#### **On playback**

#### **On the display window**

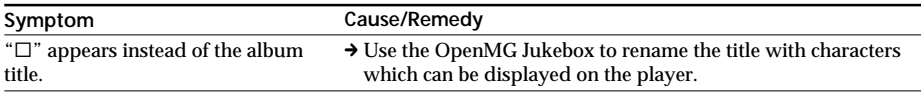

#### **On the connection with the computer and the supplied software**

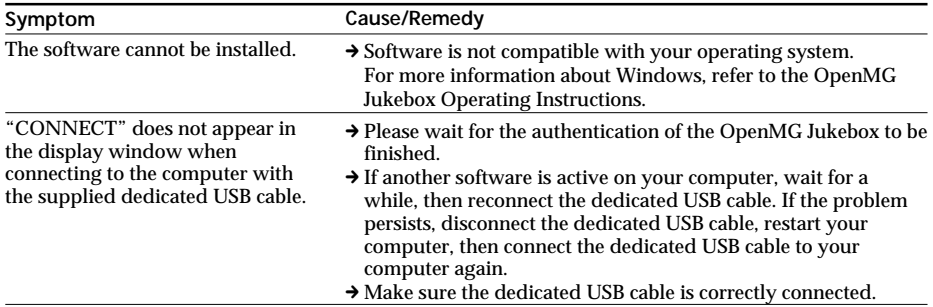

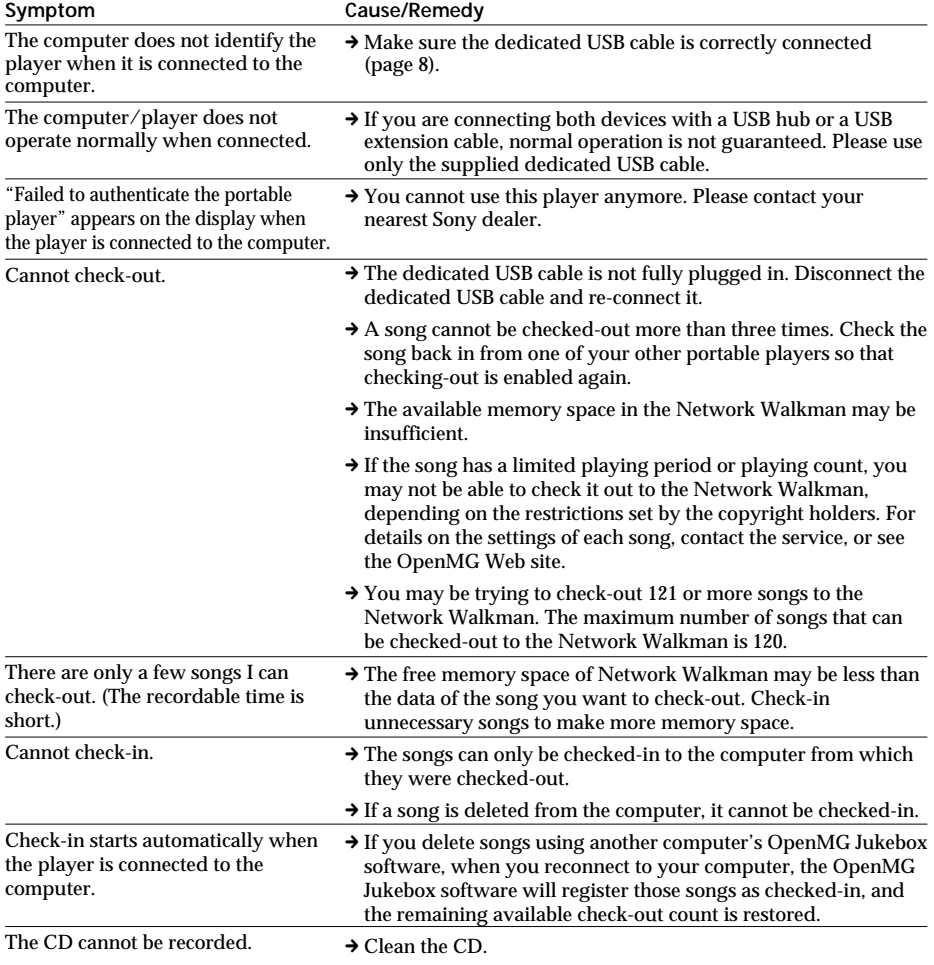

#### **Other**

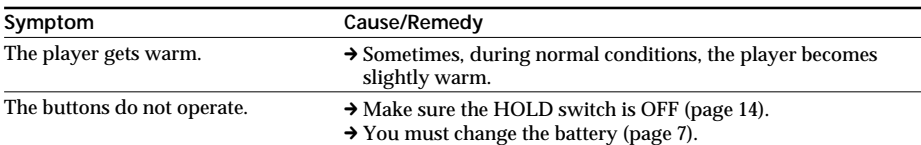

#### **Messages** *Troubleshooting (continued)*

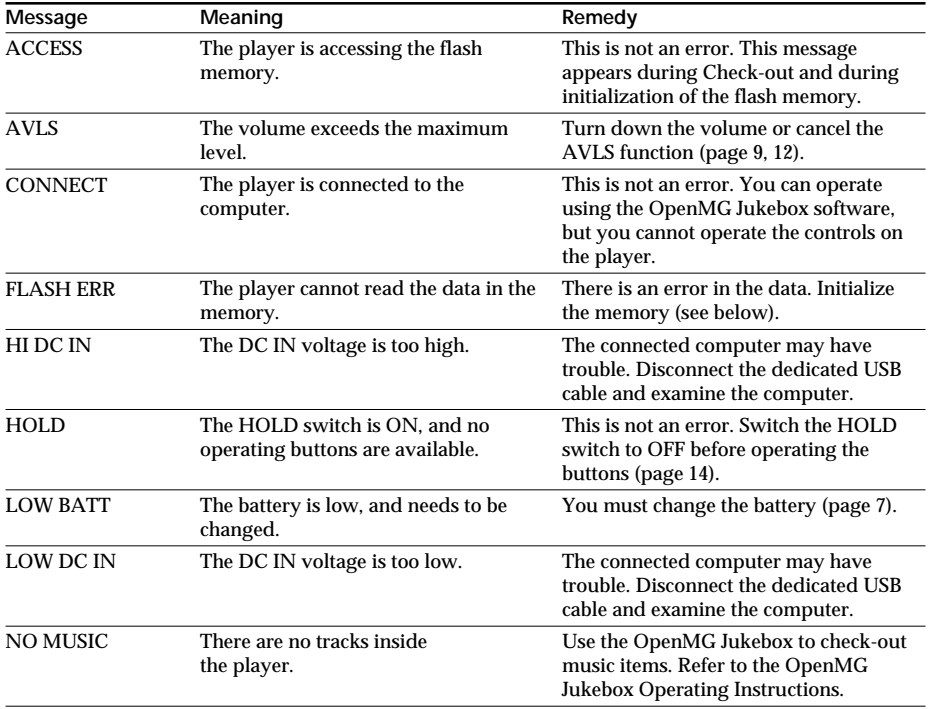

Follow the instructions below if a message appears in the display.

#### **To initialize the flash memory**

If "FLASH ERR" appears in the display, there is an error in the data in the built-in flash memory. In this case, connect the Network Walkman to your computer and initialize the flash memory using the OpenMG Jukebox software. Once you begin initializing the memory of Network Walkman, do not disconnect the USB cable until initialization is completed. Disconnecting the USB cable during initialization may destroy the data in the flash memory. For details about initializing, refer to the online help for the OpenMG Jukebox software.

#### **Note**

If "FLASH ERR" appears even after initializing the flash memory, please contact an authorized Sony service center.

# Other Information **19Other Information**

# **Glossary**

#### **ATRAC3**

ATRAC3, which stands for Adaptive Transform Acoustic Coding3, is audio compression technology that satisfies the demand for high sound quality and high compression rates.

The ATRAC3 compression rate is approximately 10 times higher than that of the Audio CD, resulting an increased data capacity for the media.

#### **Bit rate**

Indicates the data amount per second. The rate is reflected in bps (bit per second).

In OpenMG Jukebox, the bit rate for recording an audio CD or converting MP3 and WAV format audio files into ATRAC3 format can be chosen from 132 kbps/105kbps/66kbps. 105 kbps means 105000 bits of information per second. If the bit rate is large, that means a large amount of information is used to play music. Comparing music of the same format, a 105 kbps data offers better sound quality than 66 kbps data, and 132 kbps data offers better sound quality than 105 kbps data. However, audio files in formats such as MP3 have different encoding methods, and thus sound quality cannot be determined by simply comparing the bit rate.

#### **"Check-in /Check-out"**

Check-out is to transfer music files from a personal computer to an external device/media. (such as Network Walkman). Returning checked-out music files to the same computer is to check in. (You cannot move checked-out music files to another computer.)

You can check-out a music file, check it back in, and then check it out again an infinite number of times. The SDMI rules provide that up to four copies of a music file can be checked-out at one time. OpenMG employs a method whereby three copies of a song can be checked-out simultaneously, while the fourth copy is maintained as a "master" on your PC. If three copies of the same song are checked-out at a given time, one copy of the song needs to be checked-in to the computer in order to create an additional check-out.

# **Looking at the controls**

#### **Network Walkman**

#### **(front)**

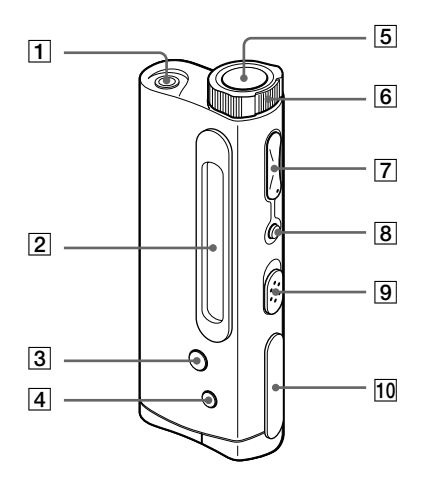

**(rear)**

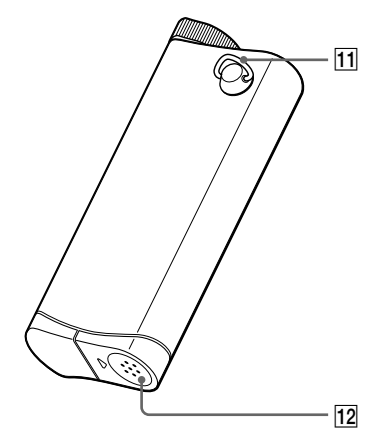

- $\boxed{1}$   $\bigcap$  (Headphones/earphones) jack (page 9)
- $\boxed{2}$  Display (page 11, 13)
- 3 PLAYMODE button (page 13)
- 4 DISPLAY button (page 13)
- $\boxed{5}$   $\blacktriangleright$  (play/stop) button (page 9)
- 6 Shuttle switch (page 10)
- 7 VOLUME+/– button (page 9)
- 8 MEGA BASS/AVLS button (page 12)
- 9 HOLD switch (page 14)
- 0 Dedicated USB jack (page 8)
- $\overline{11}$  Strap hole for attaching the strap (page 20)
- 12 Battery compartment (page 7)

# **Display**

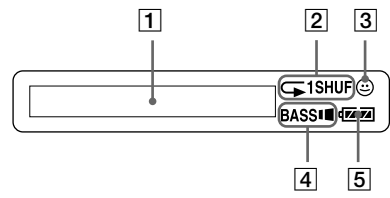

- 1 Text/graphic information display (page 11, 13)
- 2 Play mode indication (page 13)
- 3 AVLS indication (page 12)
- 4 MEGA BASS indication (page 12)
- 5 Battery remain indication (page 7)

# **To use the strap**

(Supplied for NW-E3 U.S.A. model only)

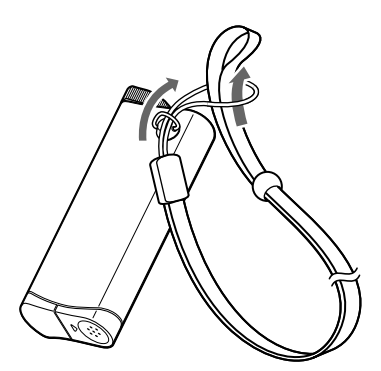

# **Specifications**

#### **Recording time**

NW-E3: Approx. 60 min. (132kbps) Approx. 80 min. (105kbps) Approx. 120 min. (66kbps)

NW-E5: Approx. 90 min. (132kbps) Approx. 120 min. (105kbps) Approx. 180 min. (66kbps)

#### **Sampling frequency response**

44.1kHz

**Recording format**

ATRAC3

#### **Frequency response**

20 to 20,000 Hz (single signal measurement)

#### **Output**

Earphone: stereo mini-jack

#### **Signal-to-noise ratio (S/N)**

More than 80dB (excluding 66 kbps)

#### **Dynamic range**

More than 85dB (excluding 66 kbps)

#### **Operating temperature**

5˚C to 35˚C (-41˚F to 95˚F)

#### **Power source**

LR03 (Size AAA) alkaline battery

#### **Battery life**

Approx. 5 hours

#### **Dimensions (approx.)**

 $81 \times 32 \times 14.6$  mm (3  $1/4 \times 11/4 \times 19/32$  inches) (w/h/d, projecting parts not included)

#### **Mass (approx.)**

45g (1.6 oz) (battery included)

#### **Memory capacity**

NW-E3: 64MB (including the system software: 60.6MB available)

NW-E5: 96MB (including the system software: 92.6MB available)

#### **Supplied accessories**

LR03 (Size AAA) alkaline battery (1) Earphones (1) Headphones/earphones extension cord (1) Dedicated USB cable (1) Strap (1) (NW-E3 for U.S.A. only) Carrying pouch (1) (for other models) CD-ROM (OpenMG Jukebox installation disc) (1) NW-E3/E5 Operating Instructions (1) OpenMG Jukebox Operating Instructions (1)

Design and specifications are subject to change without notice.

# **Index**

#### **A**

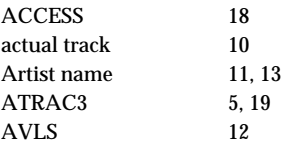

# **B**

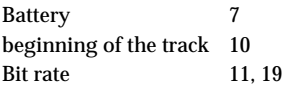

# **C**

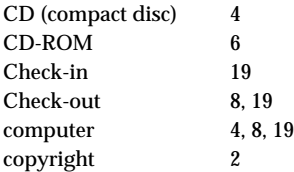

# **D**

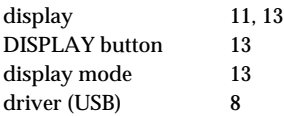

# **E**

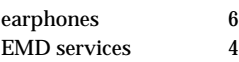

#### **F**

FLASH ERR 18

# **G**

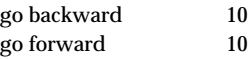

#### **H**

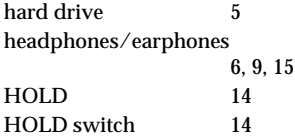

# **I**

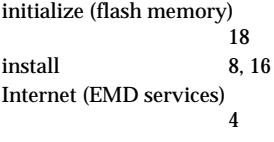

#### **L**

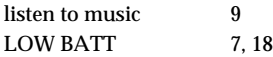

## **M**

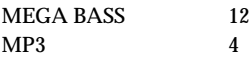

# **O**

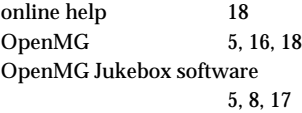

# **P**

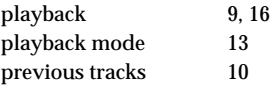

#### **R**

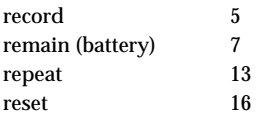

# **S**

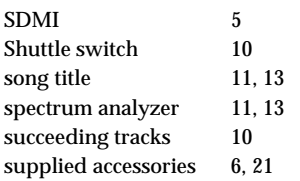

#### **T**

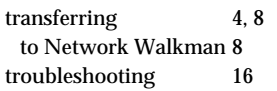

# **U**

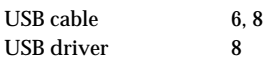

#### **V**

volume 9, 20

#### **W**

WAV format 4

http://www.world.sony.com/